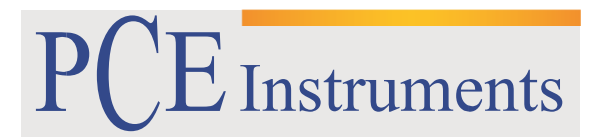

PCE Brookhuis

Institutenweg 15 7521 PH Enschede The Netherlands Telefoon+31 53 737 01 92 Fax: +31 53 430 36 46

> [info@pcebenelux.nl](mailto:info@pcebenelux.nl) [www.pcebrookhuis.nl](http://www.pcebrookhuis.nl/)

# **GEBRUIKSAANWIJZING**

## **Colorimeter PCE-CSM 5**

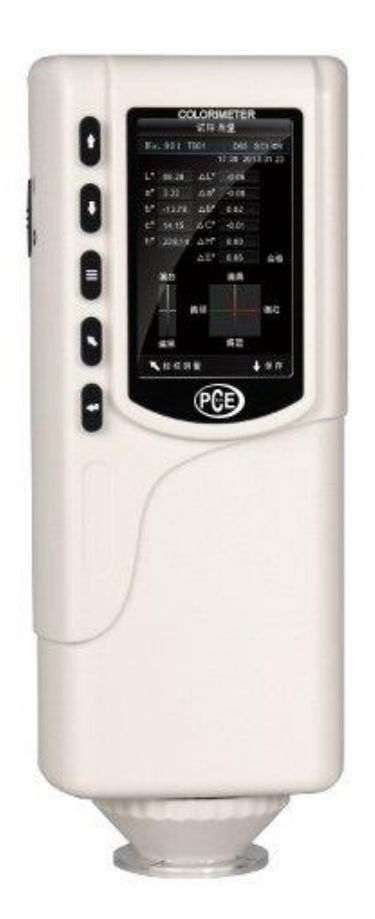

# Inhoudsopgave

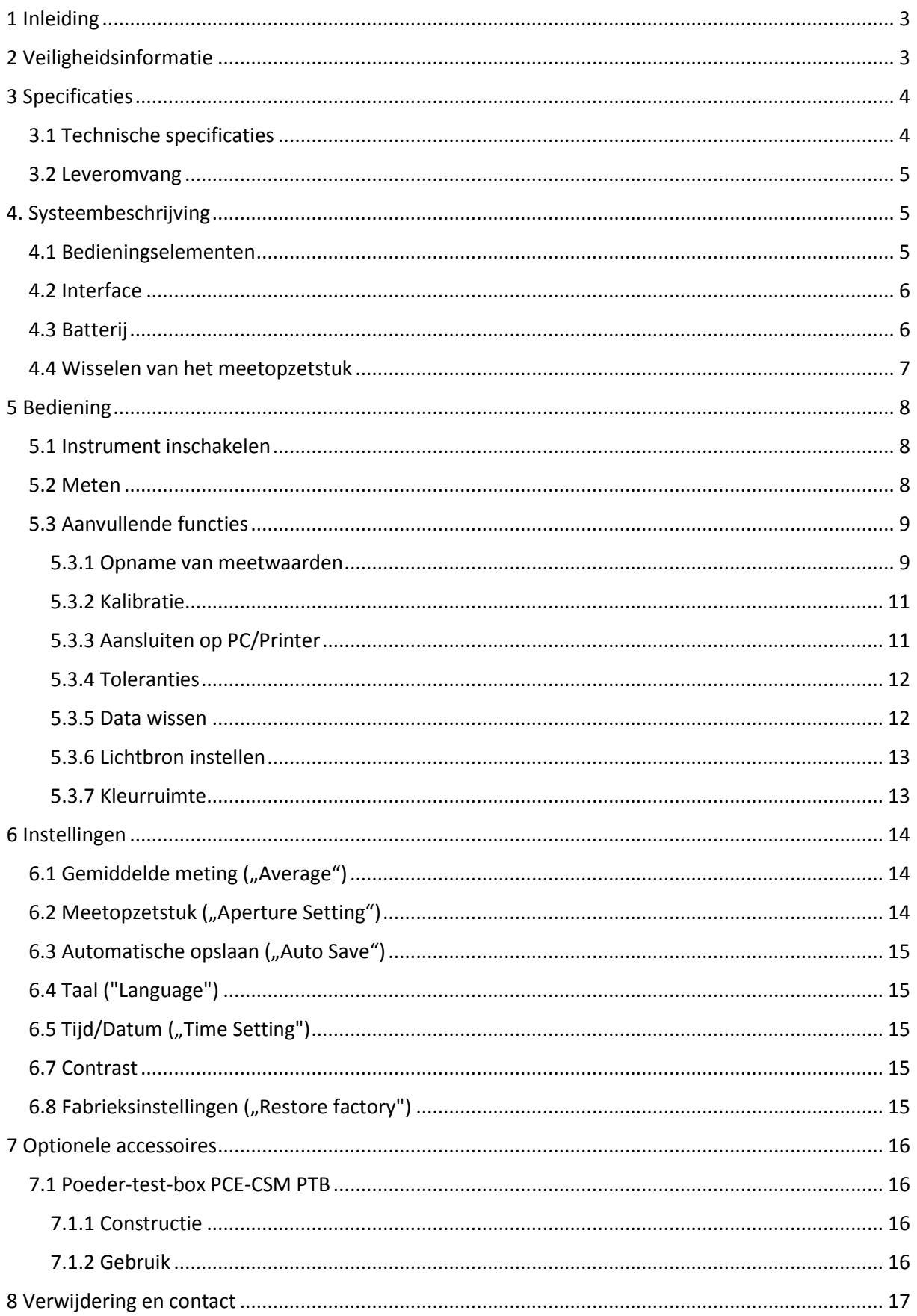

## <span id="page-2-0"></span>**1 Inleiding**

Hartelijk dank dat u voor een Colorimeter PCE-CSM 5 van PCE Instruments heeft gekozen. De colorimeters uit de CSM serie zijn de ideale instrumenten voor het uitvoeren van kwaliteitscontroles en bieden een maximale betrouwbaarheid wanneer het gaat om optische toepassingen. De colorimeter heeft een ergonomisch design en een gebruiksvriendelijke interface. Het geheugen biedt plaats voor 100 standaardwaarden en 20000 meetwaarden. Met behulp van de USB-interface kunnen de meetgegevens overgedragen worden naar een pc, om vervolgens met de bijbehorende software verwerkt te worden.

## <span id="page-2-1"></span>**2 Veiligheidsinformatie**

Lees deze handleiding zorgvuldig en volledig door voordat u het apparaat voor de eerste in gebruik neemt. Het apparaat dient enkel te worden gebruikt door juist opgeleid personeel.

- De colorimeter is een precisie meetinstrument. Vermijd extreme omgevingsveranderingen. Hieronder vallen onder meer flikkerende externe lichtbronnen en sterke veranderingen in de temperatuur en luchtvochtigheid. Deze acties kunnen de meetresultaten beïnvloeden.
- Houd het toestel stabiel en zorg ervoor dat het precies op het testobject geplaatst wordt. Beweeg de colorimeter niet tijdens de meting. Vermijd ook schokken aan het apparaat.
- Contact met het meetinstrument en water vermijden. Gebruik het instrument enkel onder de goedgekeurde omgevingsomstandigheden
- Houd de colorimeter schoon en vermijd dat stof en andere deeltjes in het instrument terecht komen. Gebruik voor de reiniging een vochtige doek. Gebruik geen oplossende of schurende reinigingsmiddelen.
- Wanneer u het instrument niet gebruikt, dient u de wit-kalibratie terug te zetten en het apparaat terug in de beschermhuls te plaatsen.
- Gebruik enkel de originele Li-Ionen batterij (3,7 V, 0,5 A).
- Als het apparaat voor een langere periode niet gebruikt wordt, verwijder de batterij om lekkage te voorkomen. Bewaar de colorimeter op een koele, droge plaats.
- De behuizing van het meetinstrument mag alleen worden geopend door gekwalificeerd personeel van PCE Instruments. Voer geen ongeoorloofde wijzigingen aan het apparaat uit. Dit kan het meetresultaat beïnvloeden.

Deze handleiding is gepubliceerd door PCE Instruments, hier kunnen geen rechten aan worden ontleend.

Wij verwijzen u nadrukkelijk naar onze algemene garantievoorwaarden, die u onder de algemene voorwaarden kunt vinden.

Neem bij vragen gerust contact op met PCE Instruments/PCE Brookhuis.

# <span id="page-3-0"></span>**3 Specificaties**

# <span id="page-3-1"></span>3.1 Technische specificaties

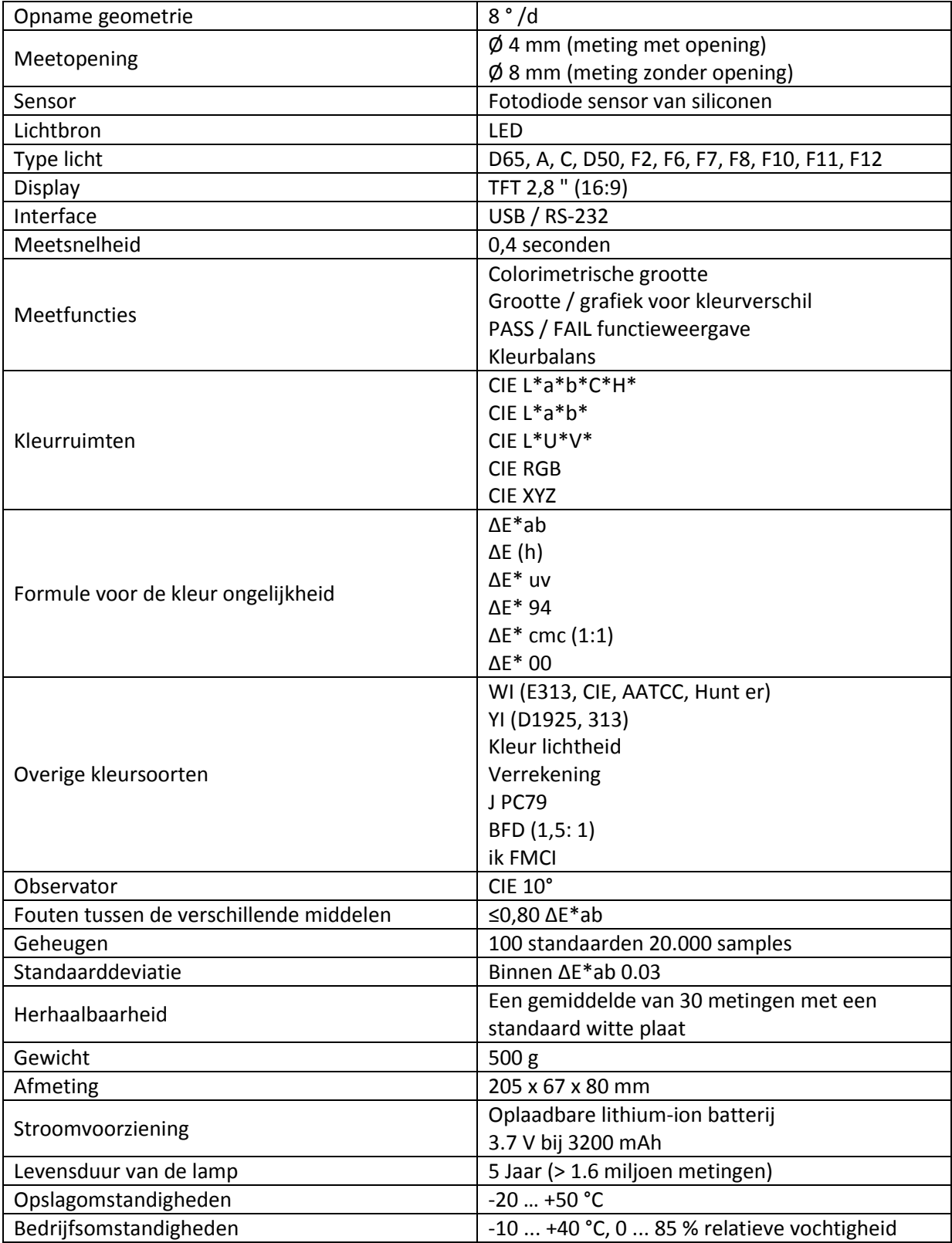

### <span id="page-4-0"></span>3.2 Leveromvang

- 1 x Colorimeter PCE-CSM-5, 1 x Draagkoffer, 1 x Laadadapter, 1 x 4 mm Meetopzetstuk, 1 x 8 mm Meetopzetstuk, 1 x Polsband 1 x USB Kabel 1 x Batterij, 1 x Kalibratieplaat wit, 1 x PC-software,
- 1 x Handleiding.

## <span id="page-4-1"></span>**4. Systeembeschrijving**

## <span id="page-4-2"></span>4.1 Bedieningselementen

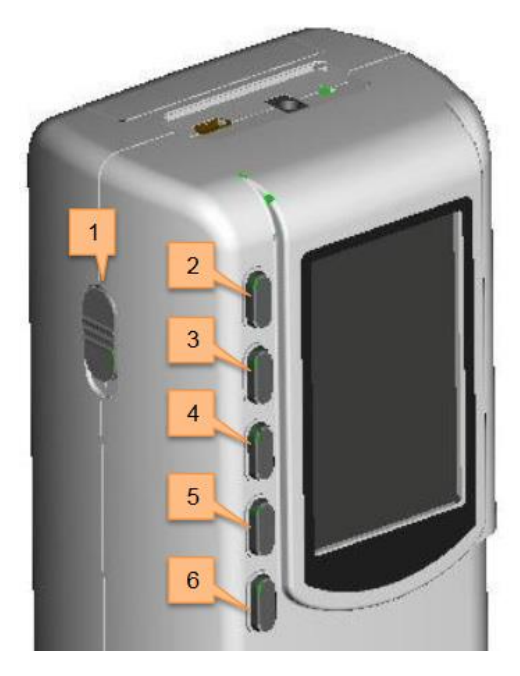

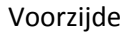

- 1. Aan/Uit knop
- 2. Naar boven
- 3. Naar beneden
- 4. Menu-knop

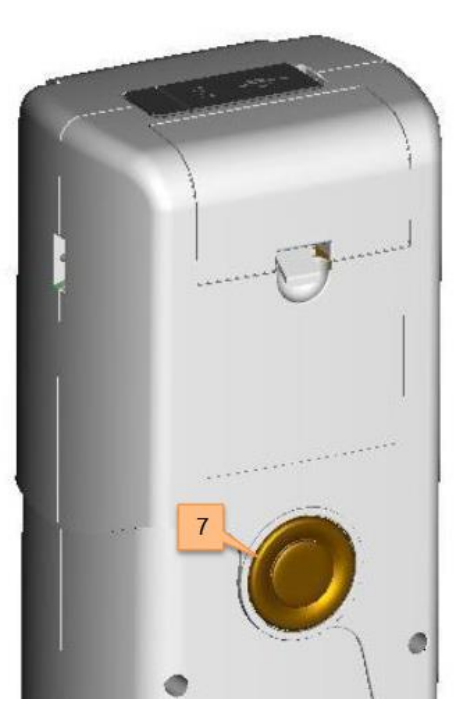

Voorzijde en aan de aangewen van de Achterzijde

- 5. Terug 6. Enter
- 7. Test-knop

## <span id="page-5-0"></span>4.2 Interface

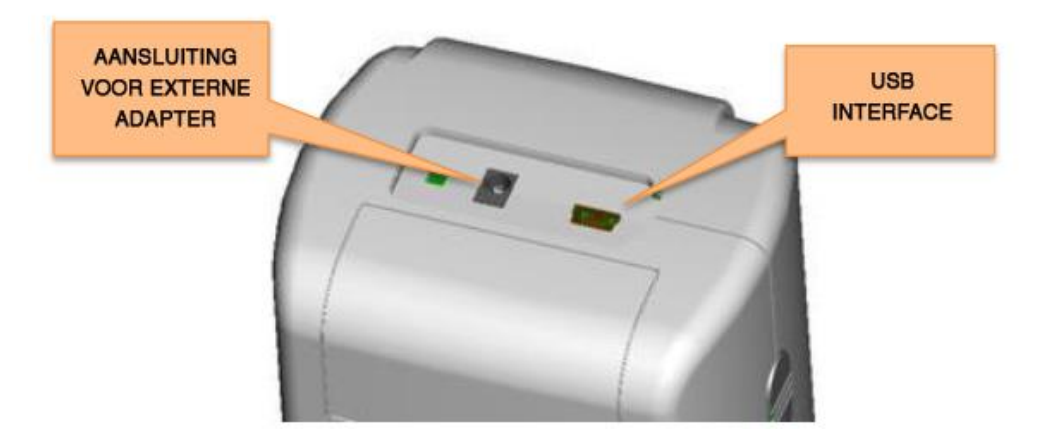

- Voedingsadapter: Gebruik alleen de bijgeleverde adapter. Als dit niet mogelijk is, een gelijkwaardige vervanger (output: 5 V DC, 2 A) gebruiken.
- USB-interface: Met behulp van deze interface kunt u de data overdragen naar een PC.

## <span id="page-5-1"></span>4.3 Batterij

Het apparaat beschikt over een interne 3,7 V 3200 mAh Li-Ionen-batterij.

#### **Opladen van de batterij:**

De batterij wordt enkel opgeladen wanneer het apparaat is aangesloten op een stopcontact of pc en ingeschakeld is.

*Opmerking: In het geval van een defecte batterij kan het apparaat tevens gevoed worden middels een externe stroombron (netstroom/pc).* 

### <span id="page-6-0"></span>4.4 Wisselen van het meetopzetstuk

#### **Monteren van het meetopzetstuk**

Om het meetopzetstuk te monteren, plaatst u het eerst in de gewenste positie (zie afbeelding). Draai nu tegen de klok in totdat u een klik-geluid hoort. Dit betekent dat het meetopzetstuk nu op de juiste manier geplaatst is.

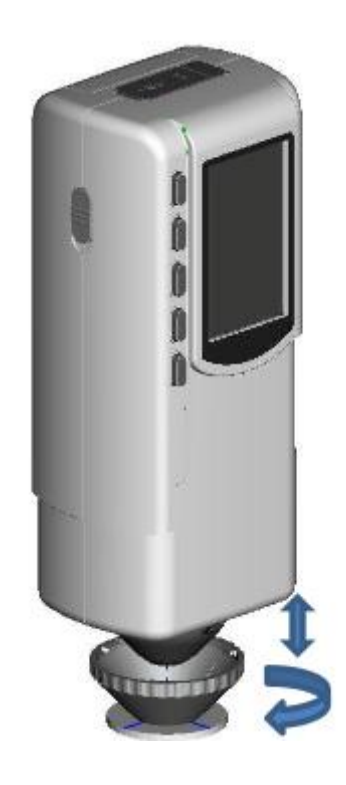

#### **Demonteren van het meetopzetstuk**

Om het meetopzetstuk te demonteren, draait u deze met de klok mee totdat u een klik-geluid hoort. Dit betekent het meetopzetstuk nu los gedraaid is.

## <span id="page-7-0"></span>**5 Bediening**

### <span id="page-7-1"></span>5.1 Instrument inschakelen

- 1. Zorg ervoor dat de batterij geplaatst is of dat het meetinstrument is aangesloten op een externe voedingsbron.
- 2. Zet het instrument met de aan/uit knop (1) op "1". U komt nu in het startscherm voor standaard metingen. De standaardinstelling zijn L\*a\*b\*C\*H.

### <span id="page-7-2"></span>5.2 Meten

Wanneer u het apparaat inschakelt, gaat u automatisch naar het "Standard Measurement" scherm. Om een standaardmeting uit te voeren gaat u als volgt te werk:

- 1. Houd de testknop ingedrukt. Er verschijnt een lichtkegel, die gebruikt wordt voor het lokaliseren van het te meten punt.
- 2. Plaats het meetinstrument dicht bij het te meten punt.
- 3. Laat vervolgens de testknop los. Het toestel zal nu de meting uitvoeren.

De resultaten kunt u zien op het volgende scherm:

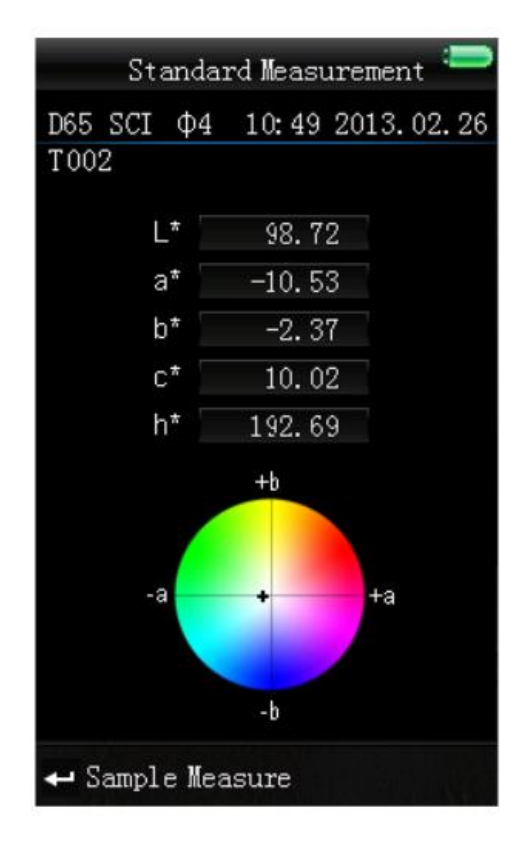

Het meetresultaat wordt automatisch geregistreerd als Standaardwaarde.

Na de standaardmeting kunt u ook één of meerdere sample-metingen ("Sample Measurement") uitvoeren.

Ga hiervoor als volgt te werk:

- 1. Druk in het standaard-meting beeldscherm op de Enter toets. U komt nu in het "Sample Measurement" beeldscherm.
- 2. Voer nogmaals een meting uit (zoals bij de standaard-meting)
- 3. Het verschil kunt u in het volgende scherm bekijken:

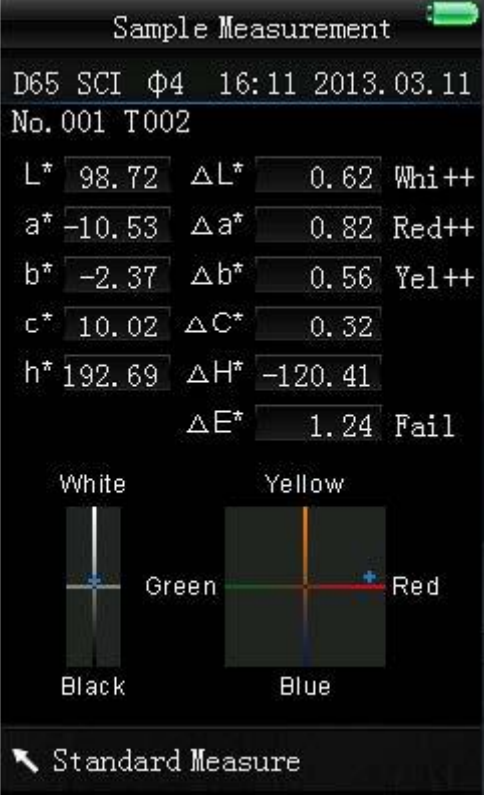

*Let op: Tijdens de meting (duur: ongeveer 1 seconde) zijn alle knoppen inactief.* 

Om weer terug te gaan naar het beeldscherm van de standaardmeting drukt u op de terug-toets.

### <span id="page-8-0"></span>5.3 Aanvullende functies

#### <span id="page-8-1"></span>5.3.1 Opname van meetwaarden

Gezamenlijke metingen worden geregistreerd en opgeslagen op het instrument (wanneer de automatische registratie geactiveerd is). Om de opgeslagen data te bekijken, drukt u op de menutoets en kiest u voor "Record". Klik vervolgens op Enter. Nu ziet u het volgende beeldscherm:

#### GEBRUIKSAANWIJZING Colorimeter PCE-CSM 5

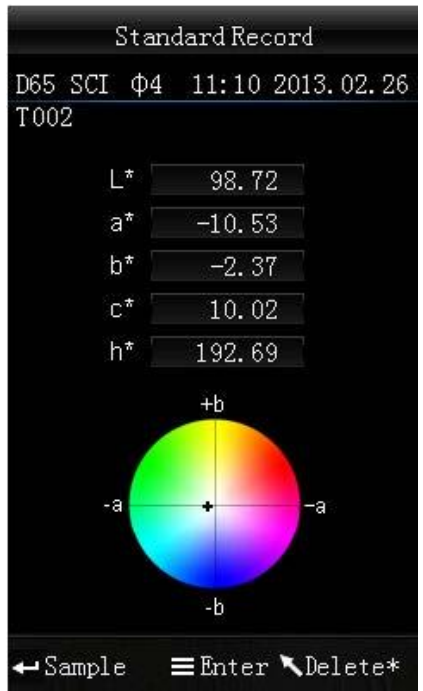

Hier kunt met de omhoog en omlaag toetsen tussen de metingen navigeren.

 Heeft u bij afzonderlijke standaardmetingen (referentiewaarden) meerdere samplemetingen doorgevoerd, dan kunt u deze bekijken door op Enter te drukken. Met behulp van de omhoog en omlaag toetsen kunt u door de metingen scrollen.

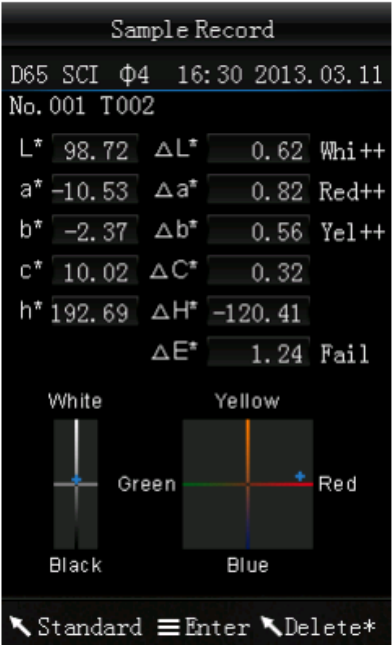

- Om samplemetingen te wissen selecteert u een samplemeting en houdt u de Terug toets ingedrukt, tot een bevestigingsscherm verschijnt. Druk op Enter om de meetwaarde te wissen of druk op Terug om te annuleren. Door kort op deze toets te drukken keert u terug naar het hoofdscherm van de registraties
- Als u een bepaalde referentiewaarde bepaald heeft en vervolgens meerdere samplemetingen toe wilt voegen, selecteert u de waarde en drukt u op de menu-toets. Nu bevindt u zich weer in het meetbeeldscherm. Druk nu op Enter om naar Sample-modus te wisselen. Hier kunt u de sample-metingen uitvoeren die bij de opgeslagen referentiewaarden worden toegevoegd.
- Om van een samplewaarde een standaardwaarde te maken drukt u, terwijl u zich in het "Standard Record" scherm bevindt, op de standaardwaarde waaronder de desbetreffende samplewaarde is opgeslagen. Druk op Enter, om de samplewaarden te bekijken. Selecteer nu de gewenste samplewaarde en druk aansluitend op Menu. U heeft de samplewaarde nu veranderd in een standaardwaarde.

#### <span id="page-10-0"></span>5.3.2 Kalibratie

Om toegang te krijgen tot het kalibratiemenu drukt u op de menu-toets. Selecteer vervolgens "Calibration" en druk op de Enter-toets.

Hier kunt u kiezen tussen een wit- of zwart kalibratie. Gebruik de omhoog en omlaag toetsen om te selecteren en druk op de Enter toets. Er verschijnt een bevestigingsscherm met instructies voor de desbetreffende kalibratie.

#### **Wit-kalibratie**

Wilt u een witte kalibratie uitvoeren, plaats dan de witte kalibratieplaat op de meetopening. Druk vervolgens in het bevestigingsscherm op de test-toets om de kalibratie te starten.

#### **Zwart-kalibratie**

Wanneer u een zwart-kalibratie uit wilt voeren, verwijder de kalibratie-plaat en draai het instrument met de meetopening naar boven. Zorg ervoor dat u deze kalibratie in een donkere omgeving uitvoert. Houd ook minstens 1 meter afstand van reflecterende objecten zoals muren, tafels of andere objecten. Om de kalibratie te starten drukt u op de test-toets op het bevestigingsscherm.

*Opmerking: Een kalibratie is slechts in zeldzame gevallen noodzakelijk. Normaalgesproken kunt u direct na het inschakelen van het meetinstrument beginnen met een meting. Een kalibratie is enkel in de volgende gevallen nodig: bij het eerste gebruik, bij grote veranderingen in de omgevingsomstandigheden, bij langdurig gebruik of bij onnauwkeurige meetresultaten.*

#### <span id="page-10-1"></span>5.3.3 Aansluiten op PC/Printer

Om het meetinstrument op een PC aan te sluiten, druk op de menu-toets, selecteer: "Comm" en druk op Enter. Dit brengt u naar het communicatie-beeldscherm. Verbind het meetinstrument via de meegeleverde USB-kabel met een PC en bevestig met de Enter-toets. Wanneer de verbinding succesvol is, geeft het instrument "Communicating..." aan.

#### GEBRUIKSAANWIJZING Colorimeter PCE-CSM 5

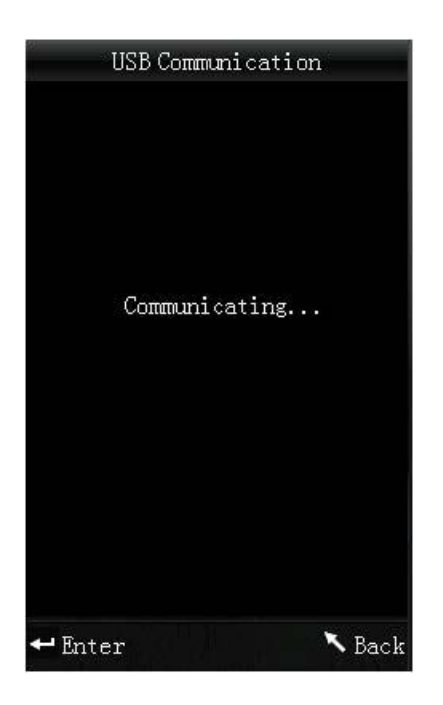

#### <span id="page-11-0"></span>5.3.4 Toleranties

Om toleranties in te stellen voor metingen, druk op de menu-toets. Selecteer: "Tolerance" en druk op Enter. U bevindt zich nu in het tolerantie-scherm. Hier kunt u de tolerantie in- en uitschakelen. Selecteer met de pijltjestoetsen ( en ) de gewenste optie en bevestig dit met Enter. Wanneer u de tolerantie activeert, komt u bij het invoerscherm. Hier kunt u een grenswaarde instellen. Gebruik hiervoor de omhoog/omlaag toetsen om het gewenste cijfer in te stellen. Druk op Enter om naar het volgende cijfer te gaan. Nadat u het laatste cijfer met Enter heeft bevestigd, is de instelling op de juiste manier afgesloten.

*Opmerking: de aangegeven grenswaarde is gebaseerd op "ΔE\*" bij de samplemeting. De maximaal toelaatbare hoogte van deze waarde wordt hier weergegeven. Indien de gemeten waarde onder deze grens ligt wordt "pass" weergegeven. Als de waarde hoger is dan deze limiet, wordt "Fail" weergegeven.*

#### <span id="page-11-1"></span>5.3.5 Data wissen

Om opgeslagen gegevens te wissen, drukt u op de menu-knop , selecteer: "Delete" en druk op Enter. Dit brengt u naar het wissen-beeldscherm. Hier hebt u twee keuzes. U kunt alle sample metingen ("Delete ALL Samples") of alle opgeslagen gegevens ("Delete ALL Records") verwijderen. Om dit te doen, selecteert u met de omhoog/omlaag toetsen de gewenste optie en drukt u op Enter. Er verschijnt een bevestigingsscherm, u kunt bevestigen met de Enter-knop of annuleren met de terugknop.

*Opmerking: Wanneer u alle opgeslagen gegevens wist, worden ook alle sample-metingen verwijderd.*

#### <span id="page-12-0"></span>5.3.6 Lichtbron instellen

Om de lichtbron in te stellen, drukt u op de Menu toets, selecteert u "Light" en drukt u vervolgens op Enter. U gaat nu naar het lichtbron-selectie-beeldscherm. Hier kunt u kiezen uit de verschillende beschikbare lichtbronnen: D65, D50, A, C, F2(CWF), F6, F7(DLF), F8, F10(TPL5), F11(TL84) en F12(TL83/U30). Gebruik de omhoog en omlaag toetsen om te selecteren en druk op de Enter toets om te bevestigen.

#### <span id="page-12-1"></span>5.3.7 Kleurruimte

Om de kleurruimte in te stellen, druk op de menu-toets, selecteer: "Display" en druk op Enter. U bevindt zich nu in het kleurruimte-beeldscherm. Hier kunt u kiezen uit: CIE L\*a\*b\*C\*H\*, CIE L\*a\*b\*, CIE XYZ, CIE RGB, CIE L\*U\*V, L\*a\*b\* Whiteness & Yellowness, Color Fastness en Staining Fastness.. Gebruik de omhoog en omlaag toetsen om de gewenste optie te selecteren en druk op Enter om te bevestigen.

De volgende afbeeldingen tonen de verschillende displaymodi:

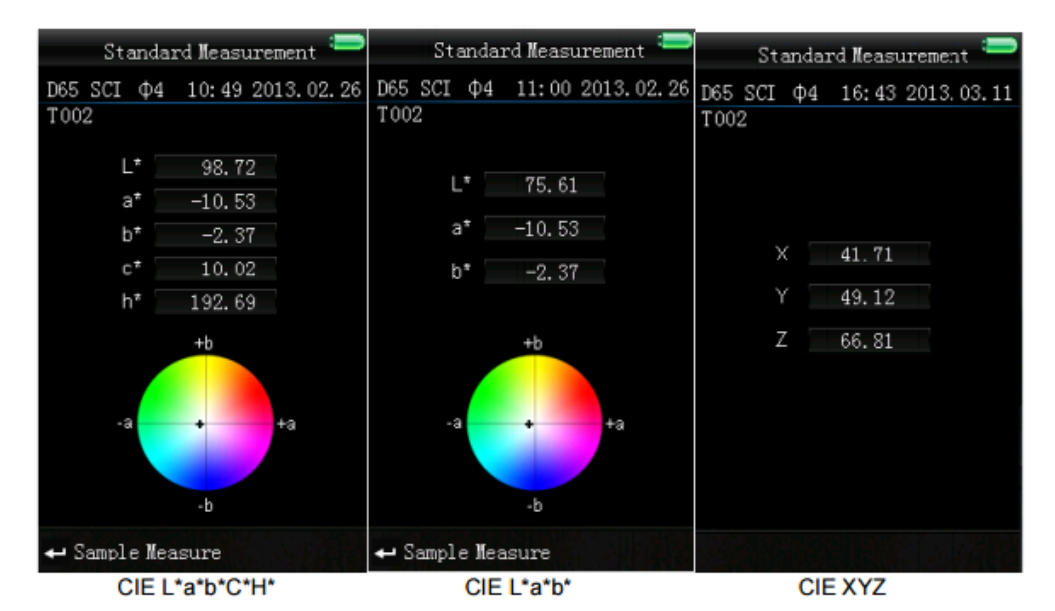

(standaard ingesteld)

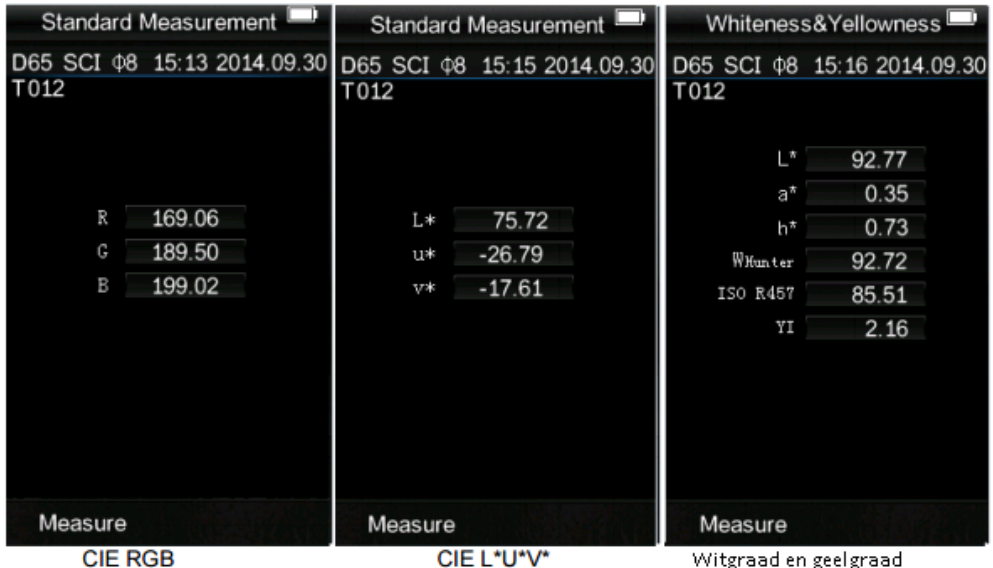

#### GEBRUIKSAANWIJZING Colorimeter PCE-CSM 5

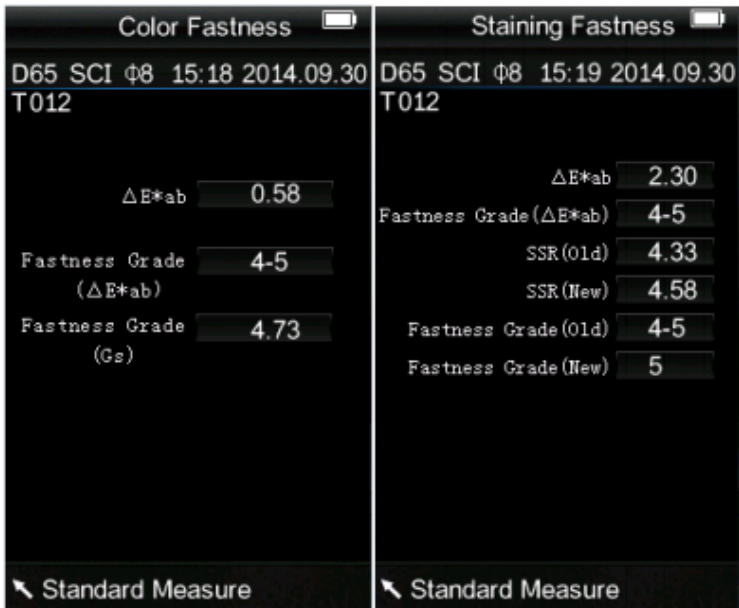

Opmerking: In de kleurruimtes CIE XYZ, CIE RGB en CIE L\*U\*V kunnen alleen Standaardmetingen doorgevoerd worden en geen samplemetingen.

## <span id="page-13-0"></span>**6 Instellingen**

Om toegang te verkrijgen tot de instellingen, drukt u op de menu-knop , selecteert u "Setting" en drukt u vervolgens op Enter. Hier heeft u verschillende keuzes. Om de gewenste optie te selecteren gebruikt u de omhoog/omlaag toetsen om te navigeren en bevestigt u aansluitend met Enter.

### <span id="page-13-1"></span>6.1 Gemiddelde meting ("Average")

U kunt het aantal afzonderlijke metingen, welke uitgevoerd worden tijdens het meetproces, instellen. Hieruit wordt de gemiddelde waarde bepaald.

Gebruik de omhoog/omlaag toetsen om het gewenste cijfer in te stellen. Met een druk op de Entertoets gaat u naar het volgende cijfer. Nadat u het laatste cijfer ingesteld heeft, wordt het instellingenscherm afgesloten.

*Opmerking: Wanneer u als waarde "00" of "01" instelt, wordt geen gemiddelde berekend.*

## <span id="page-13-2"></span>6.2 Meetopzetstuk ("Aperture Setting")

Hier kunt u kiezen welke van de beide meegeleverde opzetstukken u wilt gaan gebruiken. Gebruik de omhoog/omlaag toetsen om het meetopzetstuk te selecteren dat gemonteerd is op het meetapparaat en bevestig met Enter.

*Opmerking: Voer, na verwisselen van een meetopzetstuk, opnieuw een zwart- en witkalibratie door.* 

## <span id="page-14-0"></span>6.3 Automatische opslaan ("Auto Save")

Hier kunt u instellen of u de meetdata automatisch op wilt slaan, of niet. Gebruik de omhoog/omlaag toetsen om de gewenste optie te selecteren en druk op Enter om te bevestigen.

## <span id="page-14-1"></span>6.4 Taal ("Language")

Hier kunt u de menutaal instellen. U kunt kiezen tussen Engels en Chinees. Selecteer de gewenste taal met de omhoog/omlaag toetsen en druk op Enter om te bevestigen.

## <span id="page-14-2"></span>6.5 Tijd/Datum ("Time Setting")

Hier kunt u de tijd ("Set Time"), de datum ("Set date") en de gewenste tijd- en datumnotatie ("Time format" / "Date format") instellen. Gebruik de omhoog/omlaag toetsen om de gewenste optie te selecteren en druk op Enter om te bevestigen.

#### **Tijd/Datum instellen**

Hier kunt u elk cijfer van de datum en de tijd instellen. Gebruik de omhoog/omlaag toetsen om het gewenste cijfer in te stellen. Met Enter gaat u naar het volgende cijfer. Wanneer u op Enter drukt bij het laatste cijfer, bevestigt u de invoer.

#### **Tijdnotatie**

Hier kunt u kiezen tussen een 24-uurs notatie ("24 hours") en een 12-uurs notatie ("12 hours"). Gebruik de omhoog/omlaag toetsen om te selecteren en druk op Enter om te bevestigen.

#### **Datumnotatie**

Hier kunt u de datumnotatie instellen: Jaar-Maand-Datum ("Year-Mon-Day"), Maand-Dag-Jaar ("Mon-Day-Year") of Dag-Maand-Jaar ("Day-Mon-Year"). Selecteer de gewenste instelling met behulp van de omhoog/omlaag toetsen en bevestig met Enter.

6.6 Formule voor de kleur-ongelijkheid ("Color Diff Formula")

Hier kunt u de formule voor de keur-ongelijkheid selecteren. U heeft de keuze uit: : CIE94, Hunter, CMC(2:1), CMC(1:1), ISO, JPC79, BFD(1.5:1), FMCII, CIE Luv1976 en CIE DE2000. Selecteer de gewenste instelling met behulp van de omhoog/omlaag toetsen en bevestig met Enter.

### <span id="page-14-3"></span>6.7 Contrast

Hier kunt u het contrast van het display instellen. Met de pijltjestoetsen kunt u de schuifknop bewegen. Met Enter bevestigt u de verandering.

### <span id="page-14-4"></span>6.8 Fabrieksinstellingen ("Restore factory")

Hier kunt u het instrument naar de fabrieksinstellingen terugzetten. Er verschijnt een bevestigingsscherm. Druk op Enter om te bevestigen of klik op Terug om de voortgang te annuleren.

## <span id="page-15-0"></span>**7 Optionele accessoires**

## <span id="page-15-1"></span>7.1 Poeder-test-box PCE-CSM PTB

Met de optionele poeder-test-box kunt u de colorimetrische eigenschappen van poeders bepalen.

#### <span id="page-15-2"></span>7.1.1 Constructie

De PCE-CSM PTB bestaat uit een basisplaat (1), een meetplaat met een poeder compartiment (2), een lens (3) en een bevestigingsring voor de schroef (4).

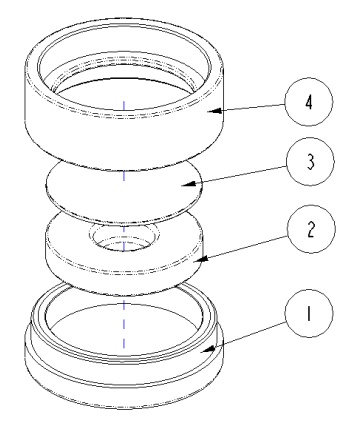

#### <span id="page-15-3"></span>7.1.2 Gebruik

- 1. Kalibratie: Plaats de lens op de witte kalibratieplaat en voer een wit-kalibratie uit. Voer daarna ook een zwart-kalibratie uit.
- 2. Vullen met poeder: Vul de te meten poeder in het poedercompartiment van de meetplaat Schroef de poeder-test-box daarna weer dicht (zie 7.1.1). Let erop dat de schroef recht zit.

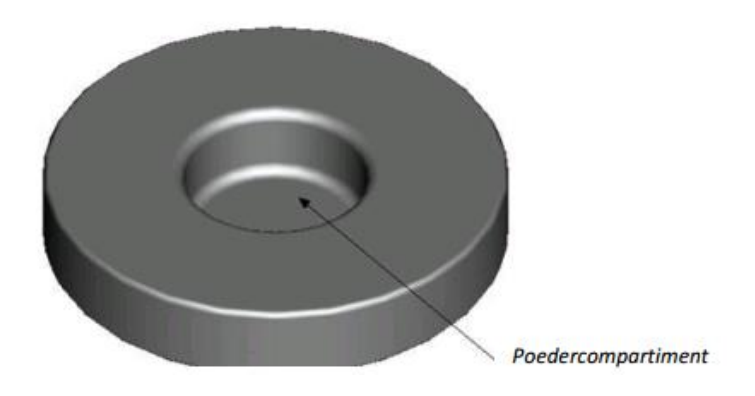

- 3. Meten: Plaats de meetinrichting van de colorimeter op de opening van de poeder-test-box en voer een meting uit. Let er op dat de colorimeter stabiel staat.
- 4. Schoonmaken: Haal de poeder-test-box na de meting weer uit elkaar en reinig deze. Indien nodig kunt u voor de reiniging ook alcohol gebruiken. Droog de poeder-test-box daarna grondig en berg op tot de volgende meting.

## <span id="page-16-0"></span>**8 Verwijdering en contact**

Batterijen mogen niet worden weggegooid bij het huishoudelijk afval; de eindgebruiker is wettelijk verplicht deze in te leveren. Gebruikte batterijen kunnen bij de daarvoor bestemde inzamelpunten worden ingeleverd.

Bij vragen over ons assortiment of het meetinstrument kunt u contact opnemen met:

PCE Brookhuis B.V.

Institutenweg 15 7521 PH Enschede The Netherlands

Telefoon: +31 53 737 01 92 Fax: +31 53 430 36 46

[info@pcebenelux.nl](mailto:info@pcebenelux.nl)

Een compleet overzicht van onze apparatuur vindt u hier: <http://www.pcebrookhuis.nl/> <https://www.pce-instruments.com/dutch/>

WEEE-Reg.-Nr.DE69278128

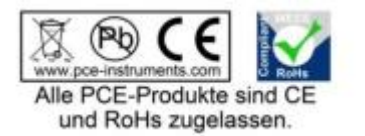